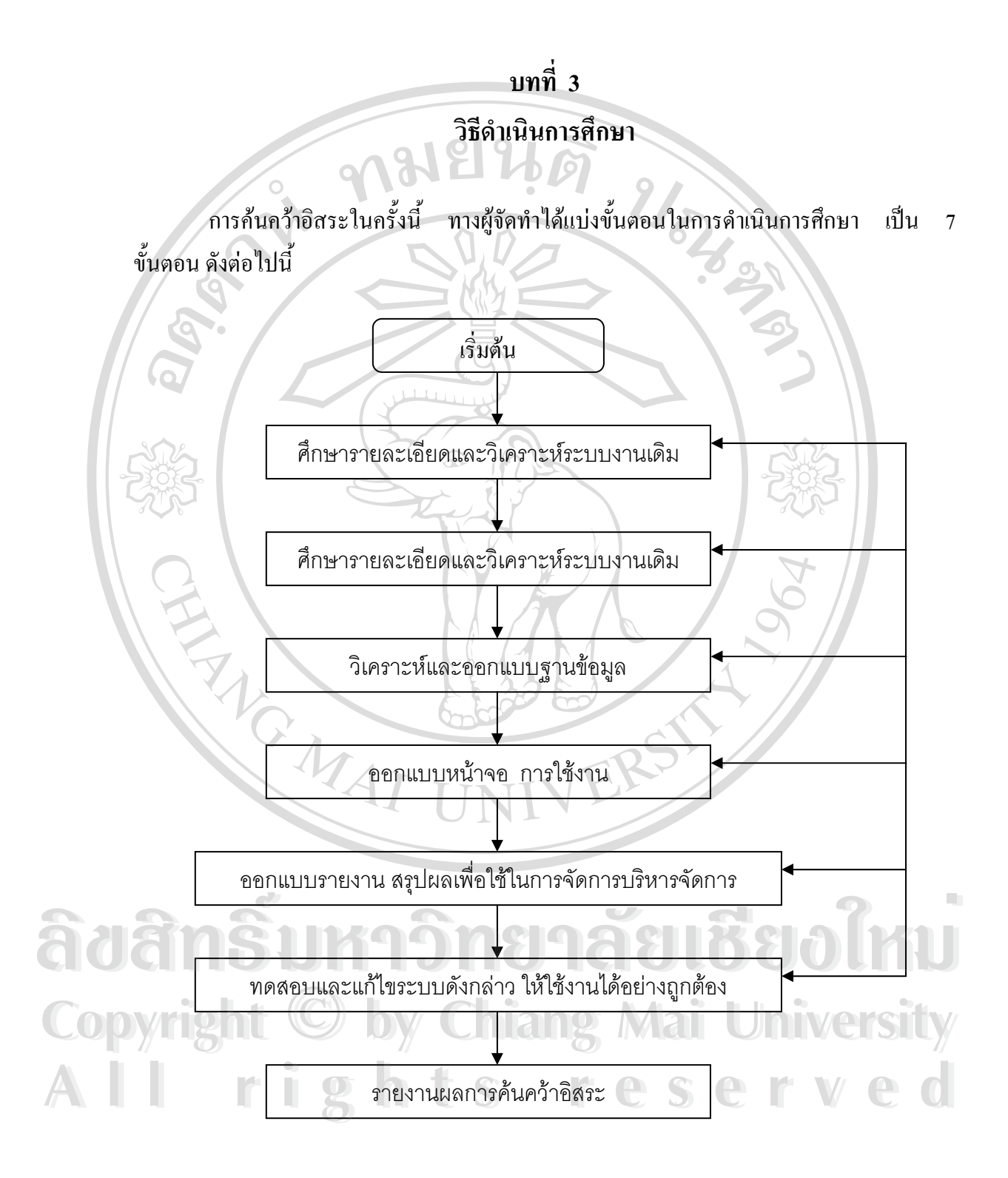

รูปที่ 3.1 แสดงลําดับข นตอนการศึกษา ั้

โดยแต่ละขั้นตอนมีรายละเอียดดังต่อไปนี้

### **3.1 ศึกษารายละเอียดและวิเคราะหระบบงานเดิม**

ผู้จัดการได้ทำการศึกษาระบบการจัดการคลังสินค้าและระบบการผลิตของบริษัท ลำปาง บรรจุภัณฑ์ โดยเริ่มจากการศึกษาโครงสร้าง การบริหารงานเดิมของบริษัทฯ พบว่ามีโครงสร้างใน การบริหารจัดการดังรูปที่ 3.2

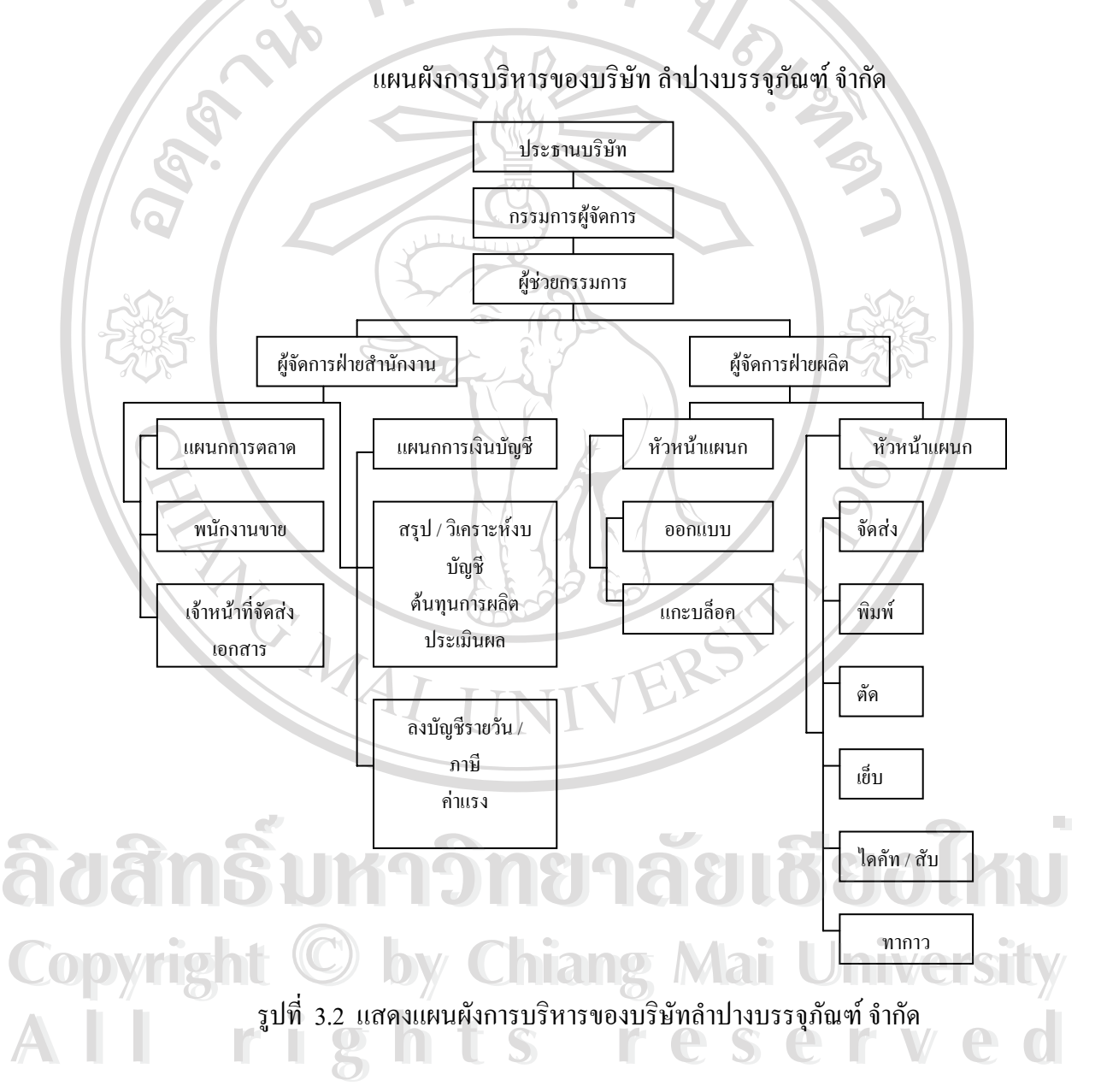

ซึ่งใค้ทำการรวบรวมข้อมูลเอกสารต่าง ๆ ของฝ่ายต่าง ๆ ที่เกี่ยวข้องกับระบบ และความ ี่ ต้องการของผู้ใช้งานระบบดังกล่าว เพื่อนำมากำหนดปัญหา และการศึกษาความเป็นไปได้ในการ ื่ แก้ปัญหาที่เกิดขึ้น พบว่าทางบริษัทฯ มีการสำรองกระดาษเพื่อใช้ในการผลิตเป็นจำนวนมาก ี่ ึ้

โดยมีตนทุนของสินคาคงคลังดังกลาวถึง 80 % ของตนทุนการผลิตรวม อันเปนผลมาจากการท บริษัท ฯ ขาดอํานาจ ในการตอรองดานราคาและปริมาณ จากบริษัทผูผลิตกระดาษ และปญหาใน การวางแผนการผลิต ทั้งในส่วนของการออกใบสั่งงาน การสั่งปริมาณกระดาษที่พอเหมาะ การ ี่ กำหนดแบบในการผลิต รวมถึงการจัดตารางเวลาการทำงาน ซึ่งจากปัญหาดังกล่าวนี้ ทางผู้จัดทำ ใด้วิเคราะห์และทำการจำแนกข้อมูลแล้วกำหนดความต้องการของระบบใหม่ เพื่อปรับปรุง ประสิทธิภาพภายในการทํางานในสวนระบบสินคาคงคลัง และระบบการผลิตใหสูงขึ้น

## **3.2 วิเคราะหและออกแบบขอมูล**

จาการศึกษารายละเอียดและวิเคราะห์ระบบเดิม เพื่อนำมาปรับปรุงประสิทธิภาพของระบบ ื่ สินค้าและระบบการผลิตนั้น โดยการสร้างระบบฐานข้อมูลวัตถุดิบคงคลัง และรายละเอียดสินค้า ั้ ของลูกค้าเพื่อใช้ในการผลิตนั้น ทางผู้จัดทำได้ดำเนินการออกแบบระบบในส่วนดังกล่าวใหม่ ซึ่งมี ึ่ แผนภาพกระแสการไหลของขอมูล ตามรูปที่ 3.3, 3.4, 3.5 และ 3.6

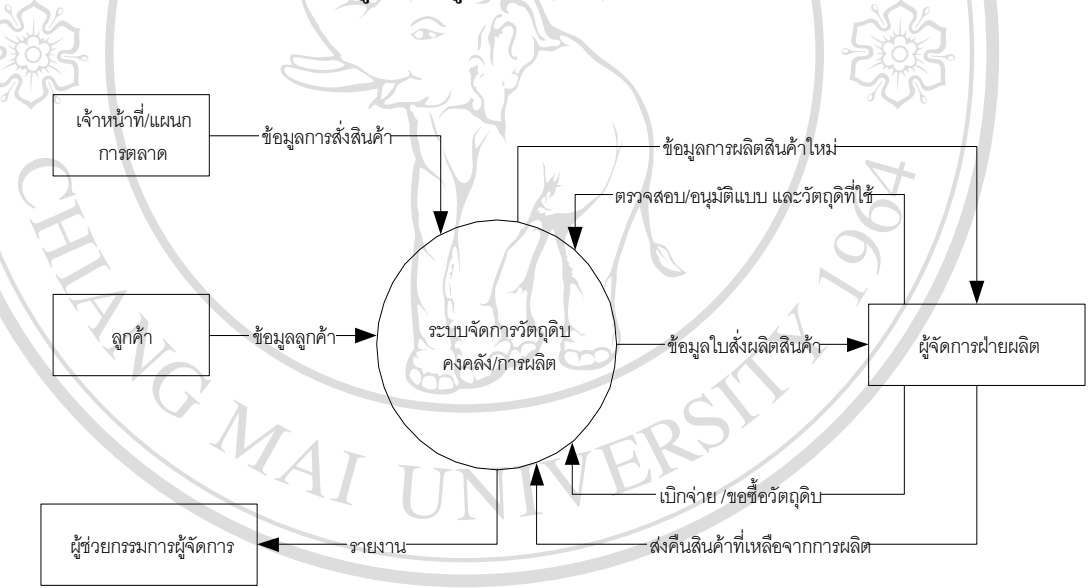

ลิขสิทธิ์พหาวิทยาลัยเชียงใหม **Copyright by Chiang Mai University Copyright by Chiang Mai University All rights reserved All rights reserved**

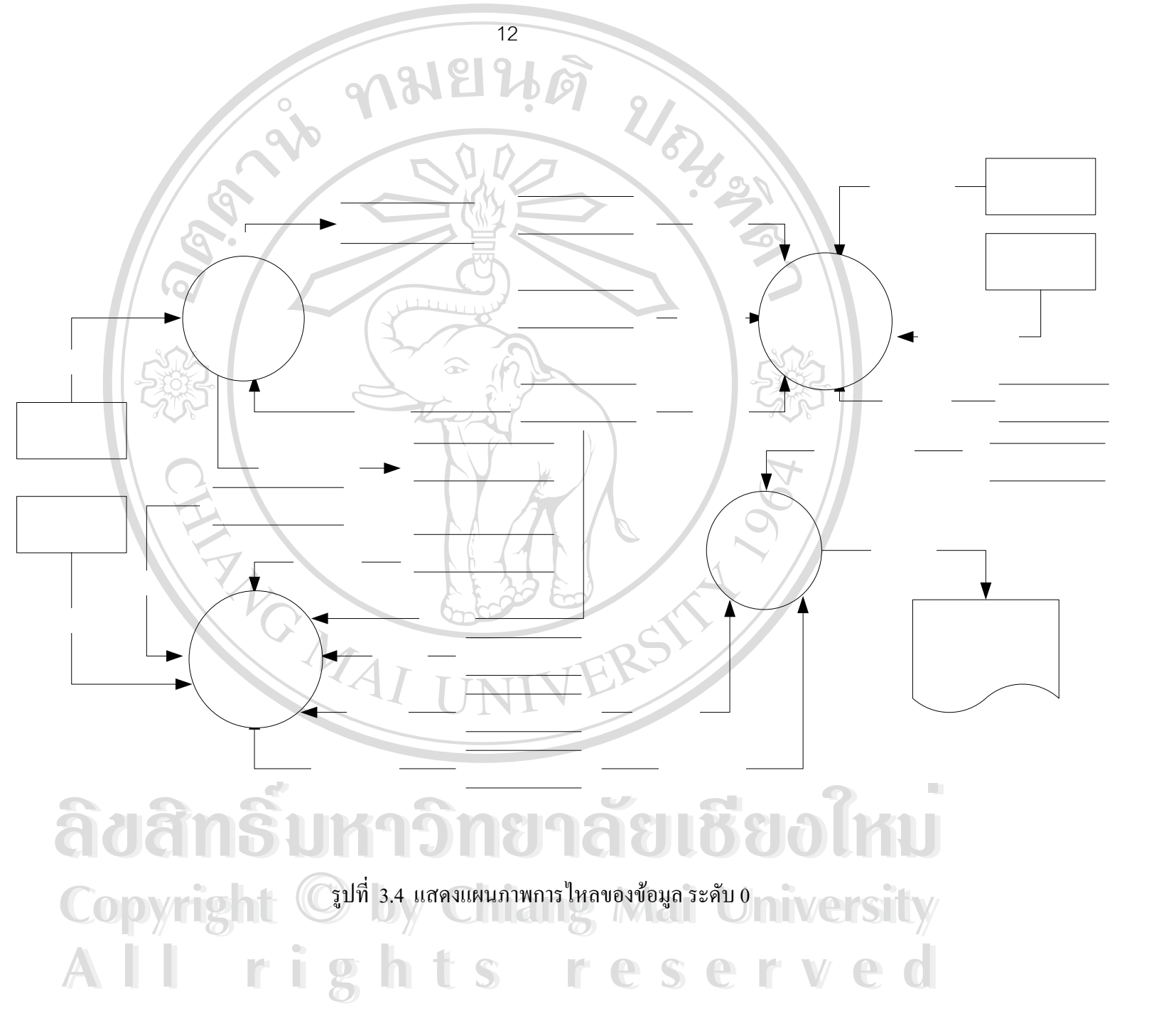

 $\mathcal{L}$ ขอมูล St

1

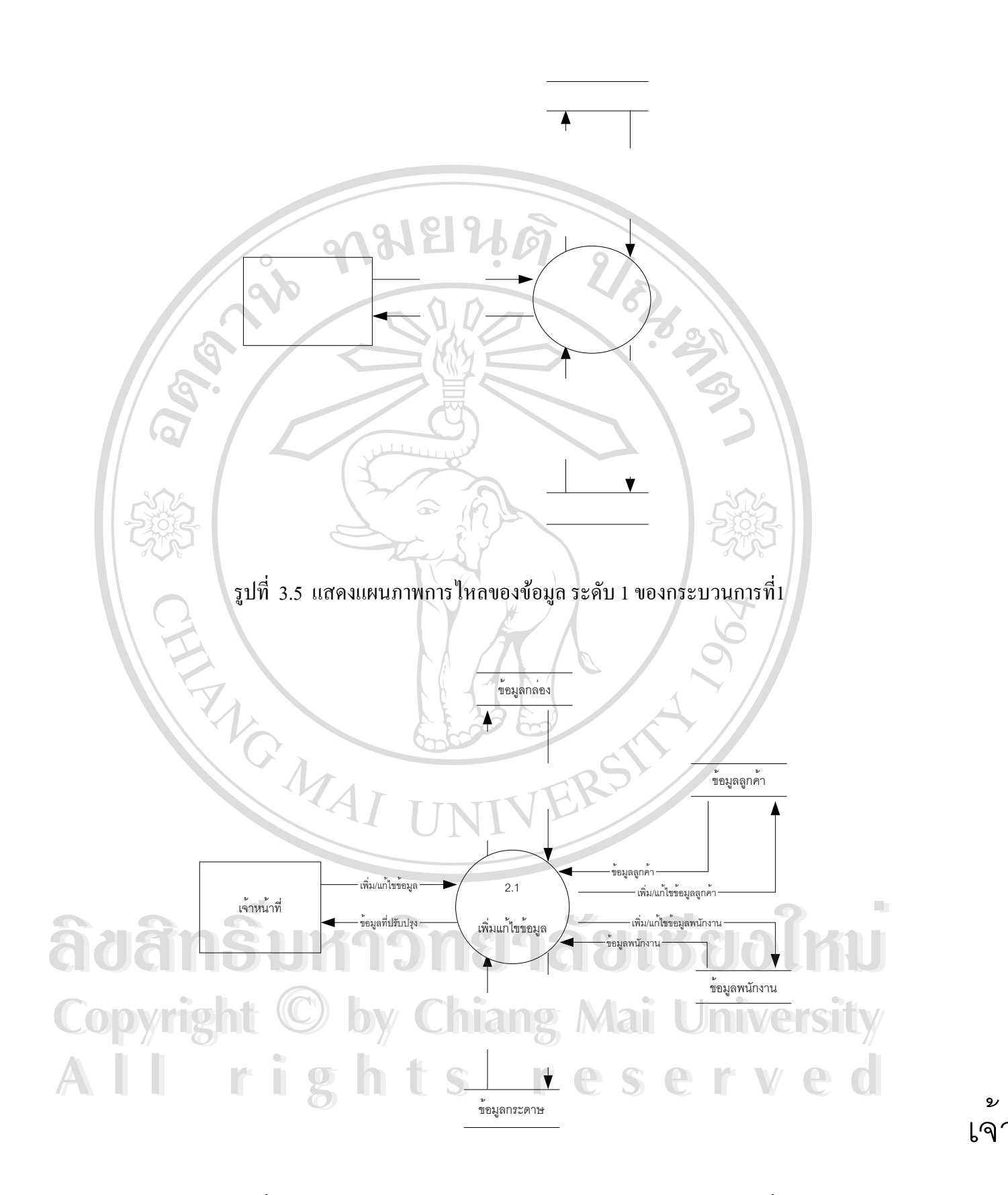

รูปที่ 3.6 แสดงแผนภาพการใหลของข้อมูล ระดับ 1 ของกระบวนการที่2 ี่ โดยผู้จัดทำได้ออกแบบตารางต่างๆ เพื่อใช้เป็นฐานข้อมูลของระบบดังกล่าว ตามตารางที่ 3.1

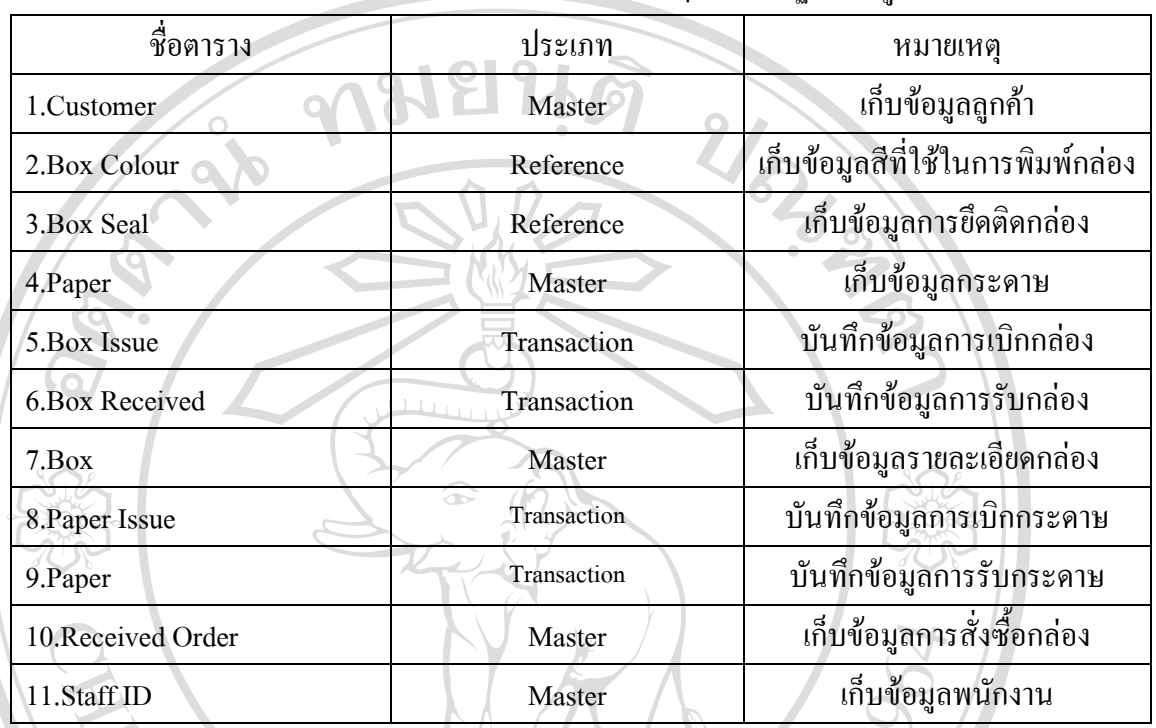

ตารางท 3.1 แสดงตารางตางๆ ท ี่ใชเปนฐานขอมูล ี่

# โดยมีรายละเอียดในแต่ละตารางข้อมูลตามตารางที่ 3.2 ถึง 3.12

คําอธิบาย : ตารางขอมูลรายเอียดลูกคา

คียหลัก : CustomerID

ตารางที่ 3.2 แสดงรายละเอียดของตาราง Customer ี่

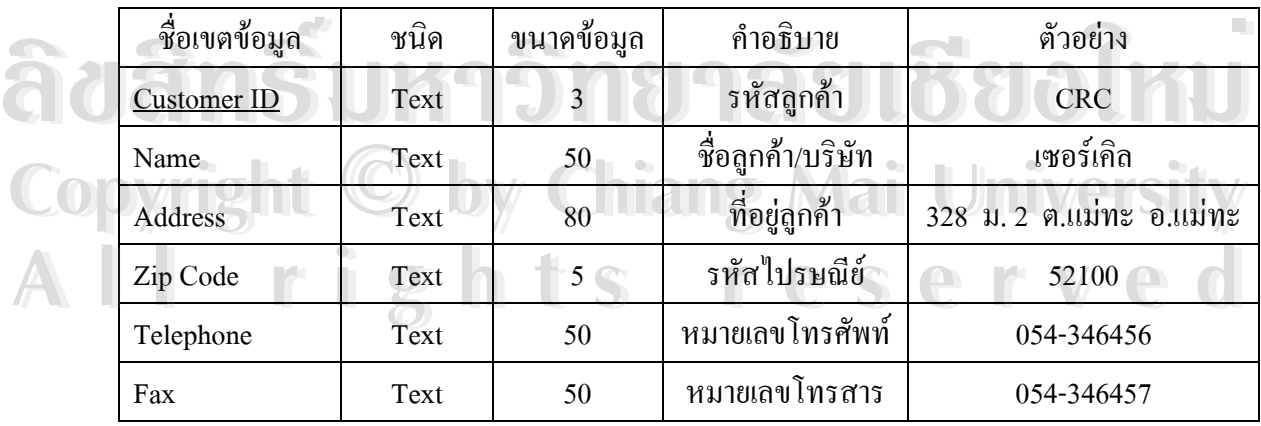

# คําอธิบาย : ตารางขอมูลสีกลอง

คียหลัก : ColourID

#### ตารางที่ 3.3 แสดงรายละเอียดของตาราง Box Colour

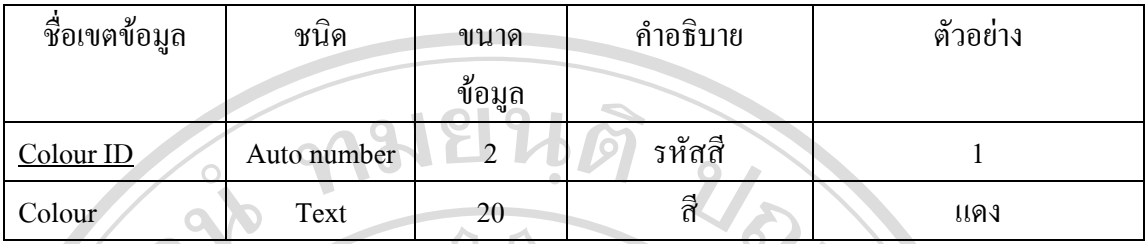

# คําอธิบาย : ตารางขอมูลการเขารูปกลอง

คียหลัก : Seal ID

#### ตารางที่ 3.4 แสดงรายละเอียดของตาราง Box Seal ี่

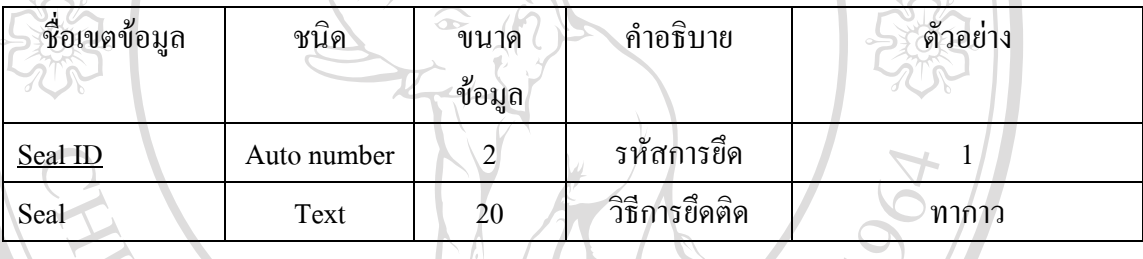

### คําอธิบาย : ตารางชนิดกระดาษ

คียหลัก : Paper ID

ตารางที่ 3.5 แสดงรายละเอียดของตาราง Paper

|  | ชื่อเขตข้อมูล | ชนิด    | ขนาดข้อมูล     | คำอธิบาย         | ตัวอย่าง            |
|--|---------------|---------|----------------|------------------|---------------------|
|  | Paper ID      | Text    | 10             | รหัสกระดาษ       | A/M                 |
|  | Detail        | Text    | 50             | รายละเอียดกระดาษ | กระดาษชนิด A ปะ M 3 |
|  | $\bullet$     |         | $\bullet$      | $\bullet$        | ชัน<br><b>Phila</b> |
|  | Width         | Long    | $\overline{4}$ | ความกว้างของ     | 60                  |
|  |               | Integer |                | กระคาษ           |                     |
|  | Length        | Long    | 4              | ความยาวของ       | 99                  |
|  |               | Integer |                | กระดาษ           |                     |
|  | Remark        | Text    | 50             | หมายเหตุ         |                     |

### คำอธิบาย : ตารางการเบิกกล่อง

คียหลัก : Issue Box ID

คียนอก : Box ID

#### ตารางที่ 3.6 แสดงรายละเอียดของตาราง Box Issue

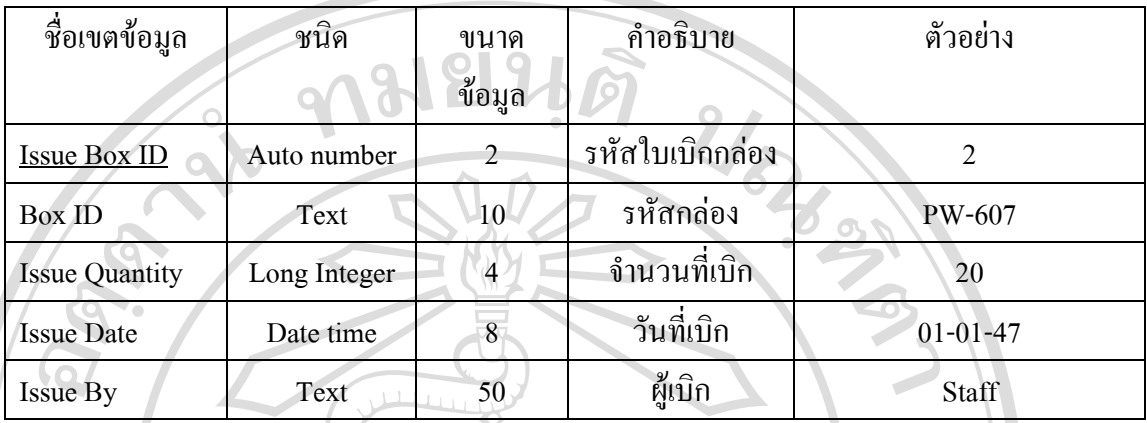

# คําอธิบาย : ตารางการรับกลอง

คียหลัก : Received Box ID

คียนอก : Box ID

#### ตารางที่ 3.7 แสดงรายละเอียดของตาราง Box Received

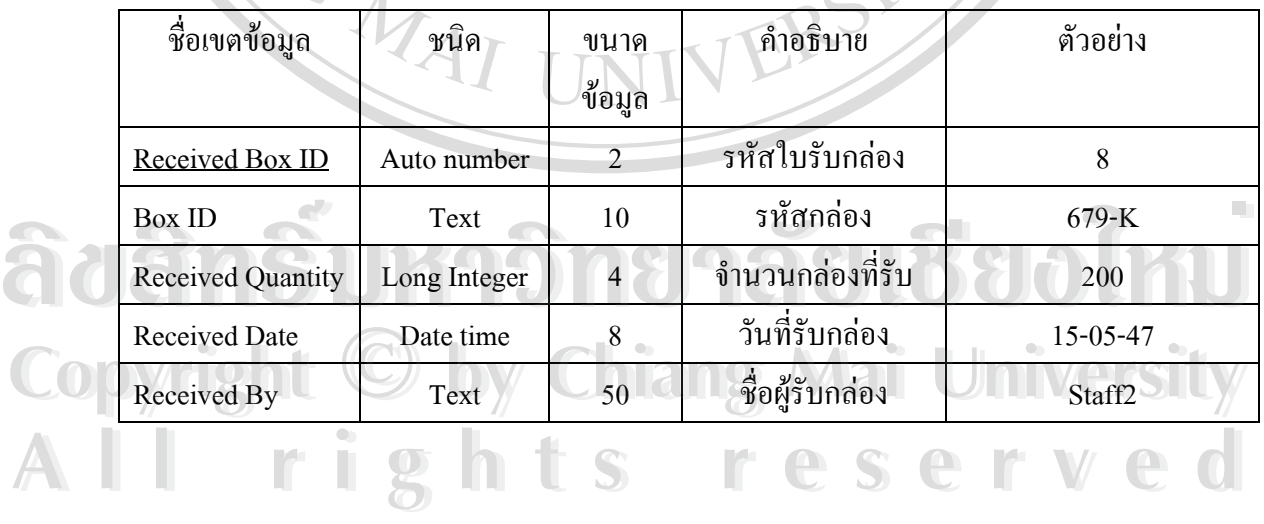

คําอธิบาย : ตารางขอมูลรายละเอียดตางๆของกลอง

คียหลัก : Box ID

คียนอก : Box Figure , Qtyperpage , PaperID

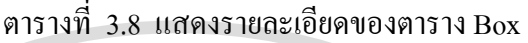

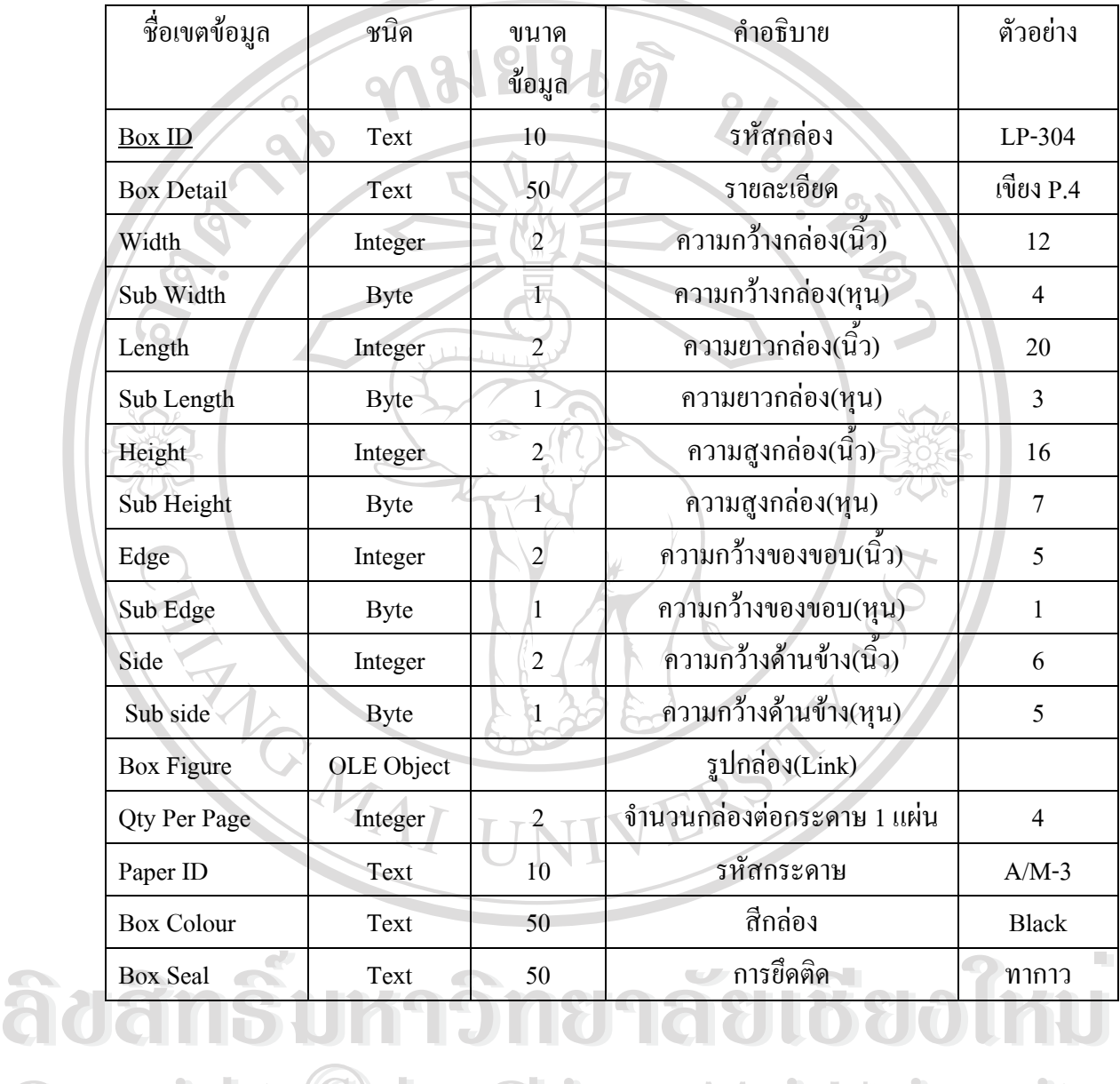

**Copyright by Chiang Mai University Copyright by Chiang Mai University All rights reserved All rights reserved**

คําอธิบาย : ตารางการเบิกกระดาษ

คียหลัก : Issue No

คียนอก : Paper ID

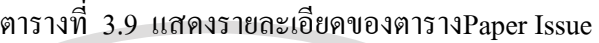

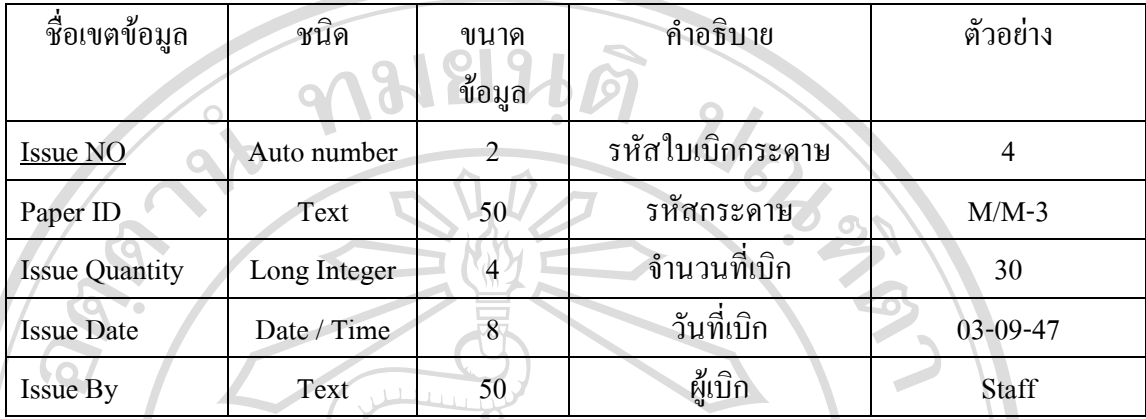

# คําอธิบาย : ตารางการรับกระดาษ

คียหลัก : Received No

คียนอก : Paper ID

#### ตารางท 3.10 แสดงรายละเอียดของตาราง Paper Received

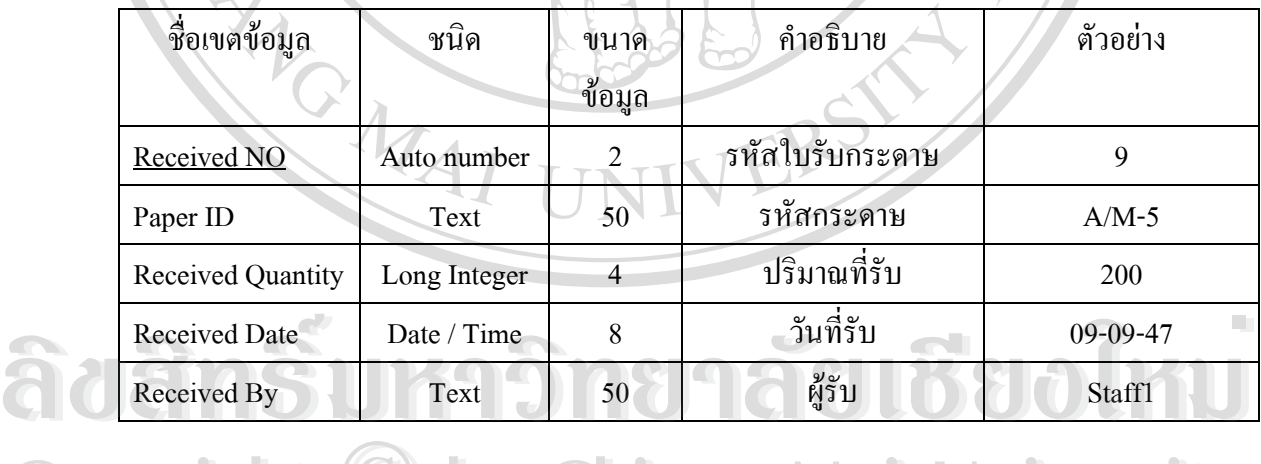

**Copyright © by Chiang Mai University All rights reserved All rights reservedCopyright © by Chiang Mai University** 

คําอธิบาย : ตารางใบสั่ งผลิตกลอง

คียหลัก : Order ID

คียนอก : CustomerID , BoxID

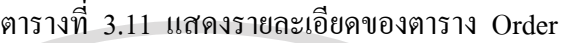

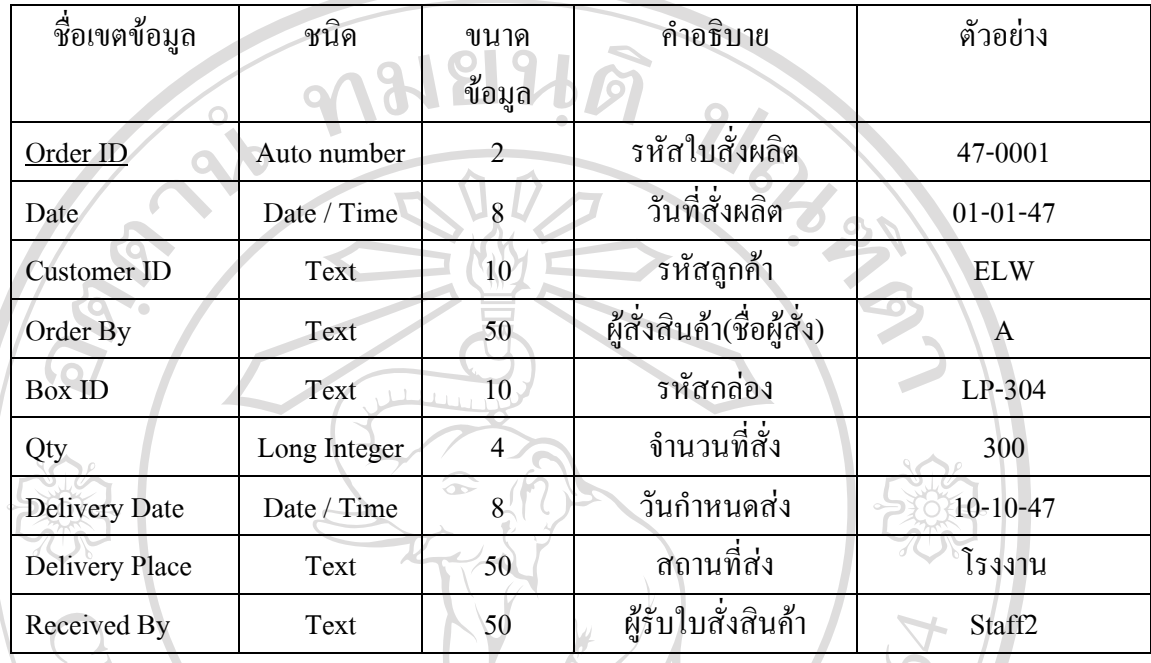

คําอธิบาย : ตารางขอมูลพนักงาน คียหลัก : ID

ตารางท 3.12 แสดงรายละเอียดของตาราง Staff ID

| ชื่อเขตข้อมูล | ชนิด        | ขนาด                    | คำอธิบาย       | ตัวอย่าง   |
|---------------|-------------|-------------------------|----------------|------------|
|               |             | $\mathcal{Y}$<br>ข้อมูล |                |            |
| $_{\rm ID}$   | Auto number | $\overline{2}$          | รหัสพนักงาน    | $\cdot$ 1  |
| Name          | Text        | 20                      | ชื่อพนักงาน    | วิชัย      |
| Surname       | Text        | 50 <sub>o</sub>         | นามสกุลพนักงาน | ใจคำเครื่อ |
| Position      | Text        | 50                      | ตำแหน่ง        | พนักงานขาย |
|               |             | n t s                   | reserve        |            |

## **3.3 การออกแบบหนาจอและการใชงาน**

ทางผู้จัดทำการออกแบบหน้าจอที่สามารถเข้าดำเนินการเพิ่มเติมและแก้ไขตรวจสอบสินค้า ֦֘<u>֘</u> ิ่ วัตถุดิบคงคลัง การออกใบสั่งผลิต และการจัดทำรายงานให้กับทางผู้บริหาร เหตุผลที่ทางผู้จัดทำ ี่ ใด้ดำเนินการออกแบบหน้าจอในลักษณะดังกล่าวนั้น เนื่องจากขนาดของโรงงานรวมถึงการรับ ั้ และบันทึกของข้อมูลในแต่ละวันมีจำนวนใม่มากนัก อีกทั้งในการใช้งานโปรแกรมดังกล่าวนั้น ั้ สามารถใช้พนักงานเพียง 1 คน เท่านั้น ในการคำเนินการคังกล่าวได้ทำให้มีแผนผังในการ ั้ ออกแบบหน้าจอ ดังปรากฏในรูปที่ 3.7

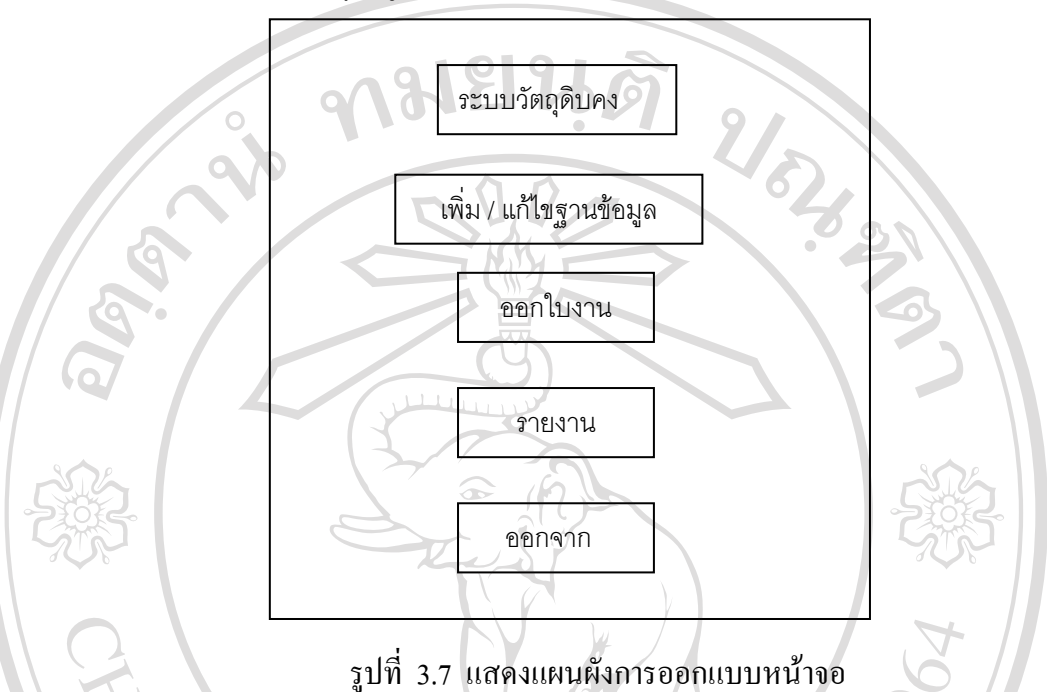

โดยทางผู้จัดทำได้จัดให้การใช้งานเมนูย่อยเพื่อกดปุ่มต่างๆซึ่งมีรายละเอียดตามรูปที่3.8ถึงรูปที่ 3.10 ึ่ ี่

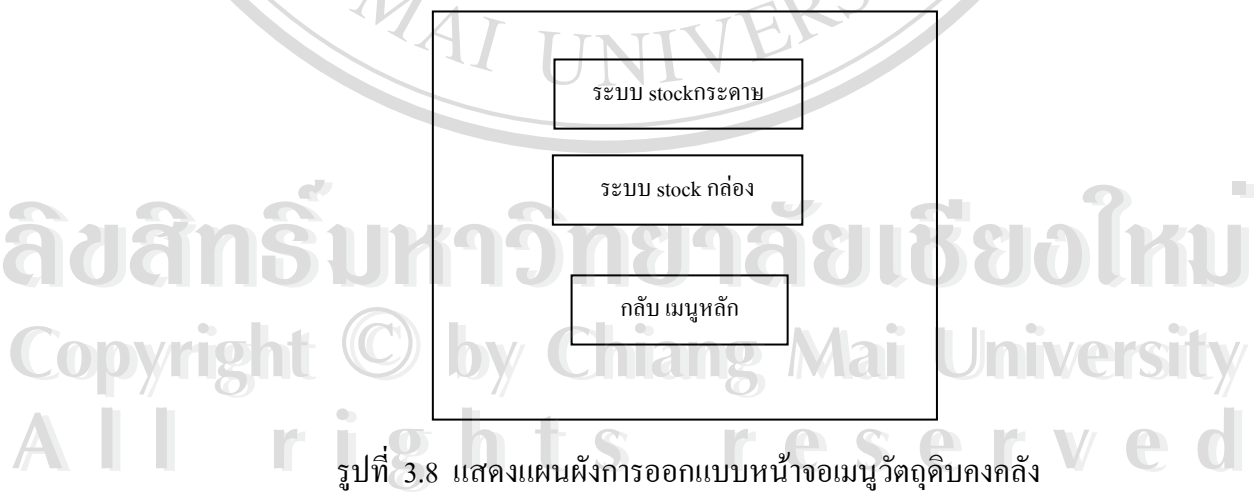

ระบบวัตถุดิบคงคลังประกอบไปดวย 2 เมนูยอยคือ

- 1) เมนูระบบ Stock กระดาษ
- 2) เมนูระบบ Stock กล่อง

#### ซึ่งแต่ละเมนูย่อยประกอบด้วย ึ่

- เมนูฟอรมการรับ
- เมนูฟอรมการเบิก
- เมนูฟอรมคงคลัง

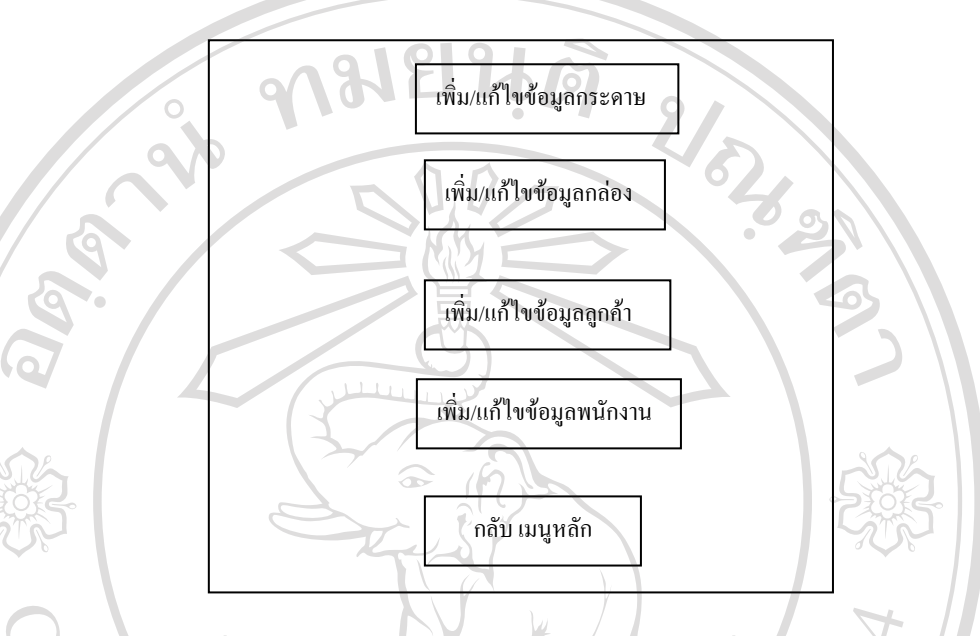

รูปที่ 3.9 แสดงแผนผังการออกแบบหน้าจอเมนูเพิ่ม/แก้ไขข้อมูล

เมนูการเพิ่ม / แกไขขอมูลประกอบไปดวย 4 เมนูยอยคือ

- เพิ่ม / แกไขอมูลกระดาษ
- เพิ่ม / แก้ไขข้อมูลลูกค้า
- เพิ่ม / แกไขขอม ูลพนักงาน
- เพิ่ม / แก้ไขเข้อมูลที่เกี่ยวกับกล่อง ี่ ี่

และในเมนูเพิ่ม / แก้ไขข้อมูลเกี่ยวกับกล่องจะประกอบไปด้วย 3 เมนูย่อยกือ นสะ เนเมนูเพม / แก เขขอมูลเกอวกบกลองขะบระกอบ เบควอ 3 เมนูอออคอ<br>← พิ่ม / แก้ไขข้อมูลสีกล่อง<br>– เพิ่ม / แก้ไขข้อมูลการติดกล่อง

- เพิ่ม / แกไขขอม ูลสีกลอง
	- เพิ่ม / แกไขขอม ูลการติดกลอง
- เพิ่ม / แกไขขอม ูลกลอง **Copyright <b>Copyright Copyright Copyright**

**All rights reserved All rights reserved**

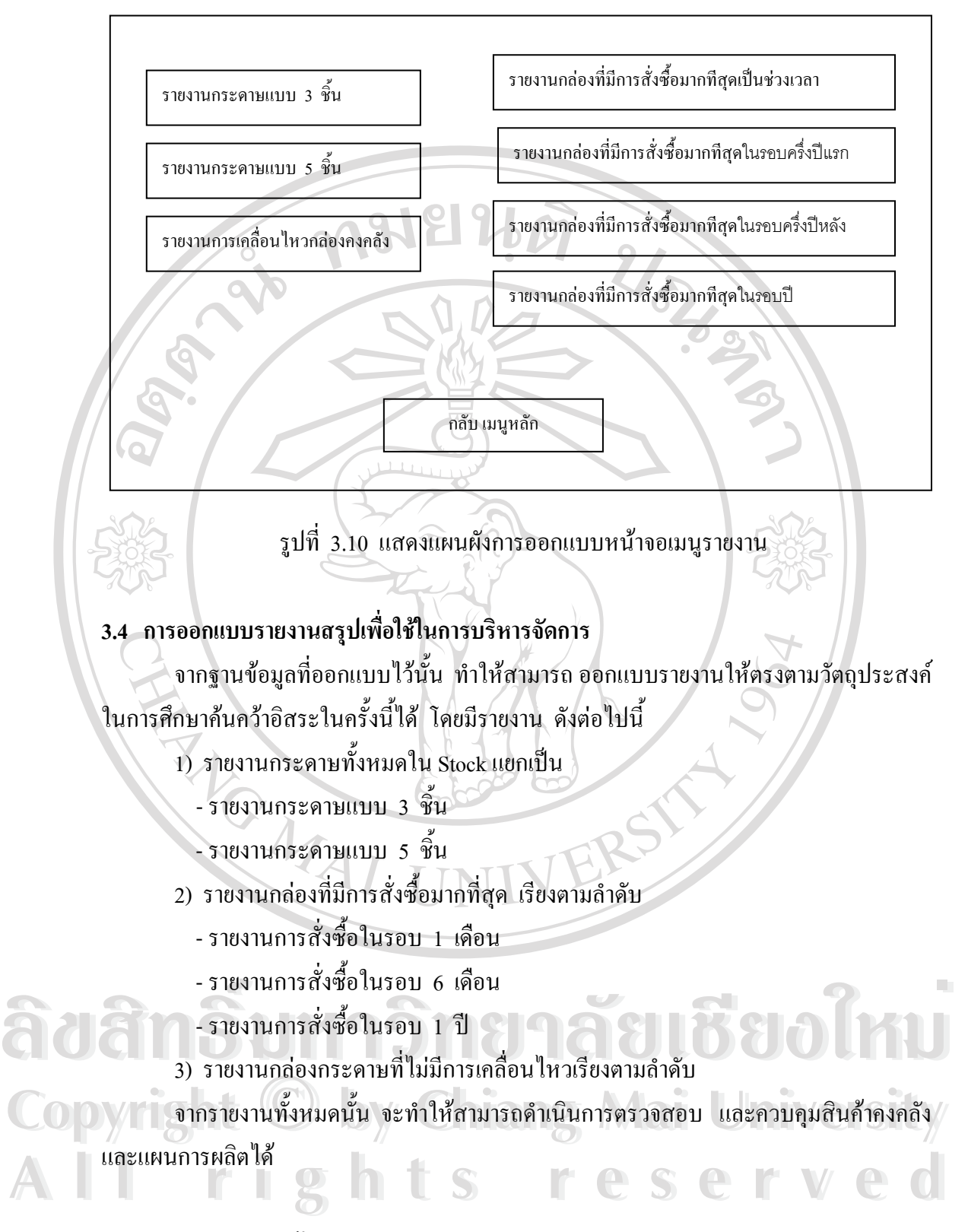

#### **3.5 การทดสอบและแกไข ระบบ**

ทางผู้จัดทำใด้ทำการจำลองข้อมูลการสั่งซื้อสินค้า การรับ – เบิก ของกระดาษและกล่อง ั่ ์<br>.<br>.<br>. โดยในขอมูล ตัวอยางจะเปนการส งผลิตกลองจํานวน 7 ชนิด การรับ – เบิกกระดาษ 4 ชนิด ั่ โดยสมมุติให้มีรอบการสั่งซื้อ ตั้งแต่ เดือนมกราคม 2547 ถึง ตุลาคม 2547 เพื่อให้สามารถ ั่ ื้ ั้ ตรวจสอบความถูกต้อง นอกจากนั้นยังทดลองให้พนักงานในบริษัทฯ ดำเนินการจัดพิมพ์ข้อมูล และใช้งานโปรแกรมดังกล่าว โดยมีแบบฟอร์มเพื่อใช้วัดความ พึงพอใจในการใช้งานด้วย

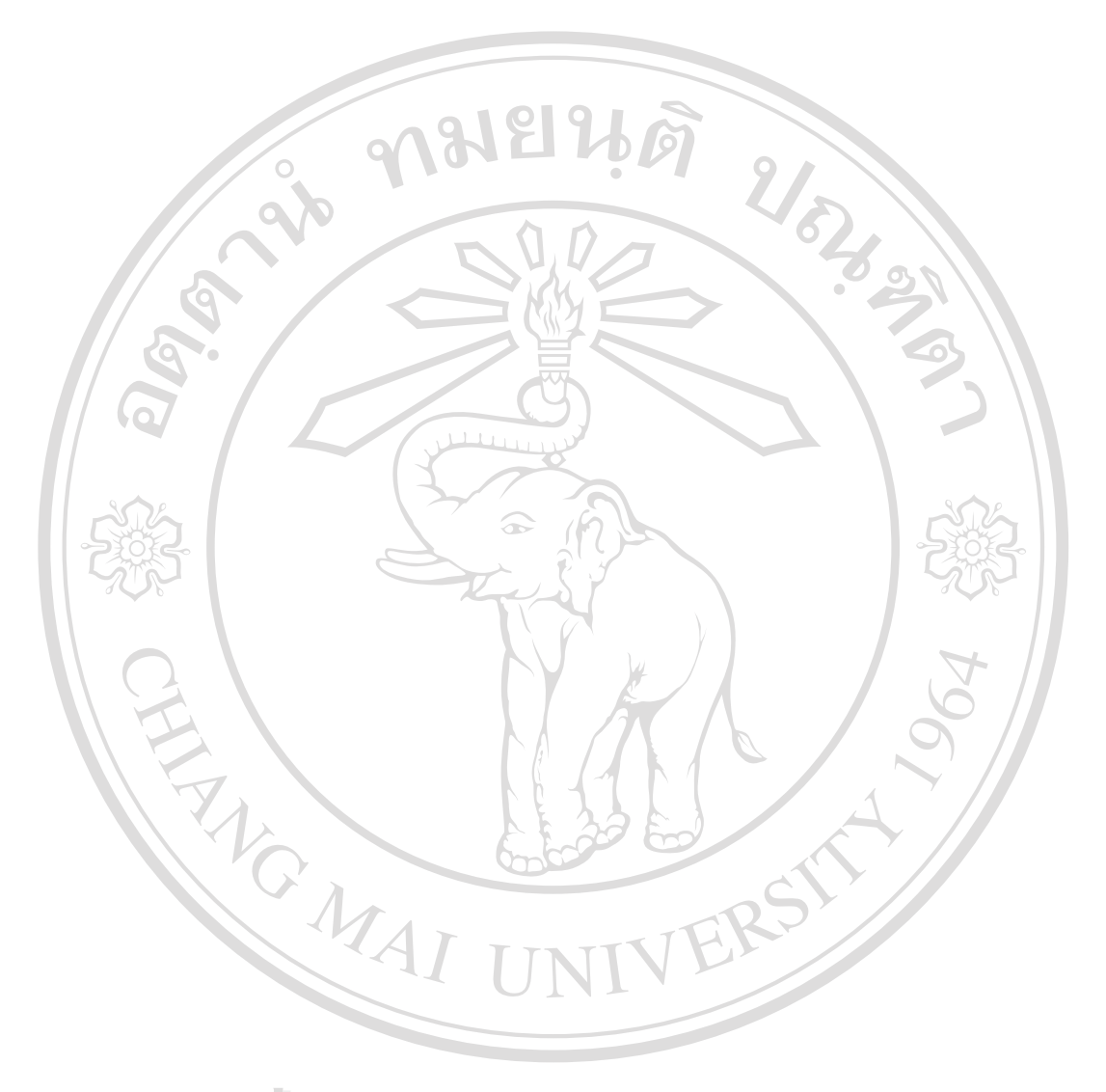

**ÅÔ¢ÊÔ·¸ÔìÁËÒÇÔ·ÂÒÅÑÂàªÕ§ãËÁè ÅÔ¢ÊÔ·¸ÔìÁËÒÇÔ·ÂÒÅÑÂàªÕ§ãËÁè Copyright by Chiang Mai University Copyright by Chiang Mai University All rights reserved All rights reserved**